**Man**

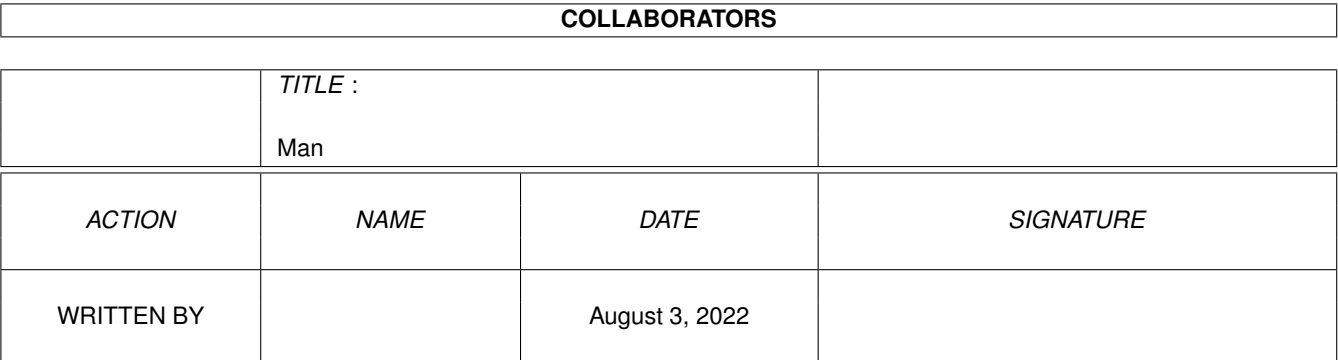

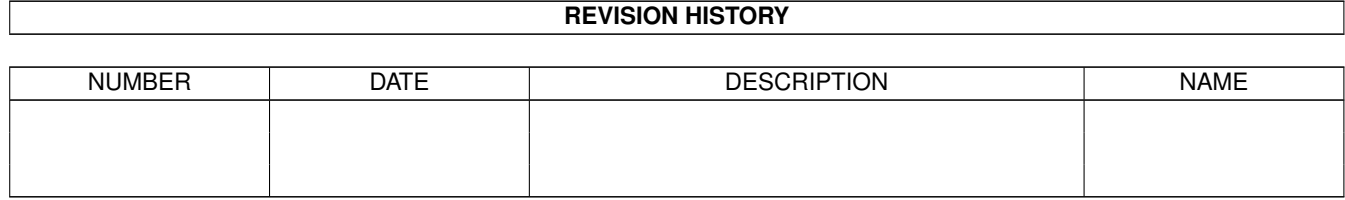

# **Contents**

#### 1 Man

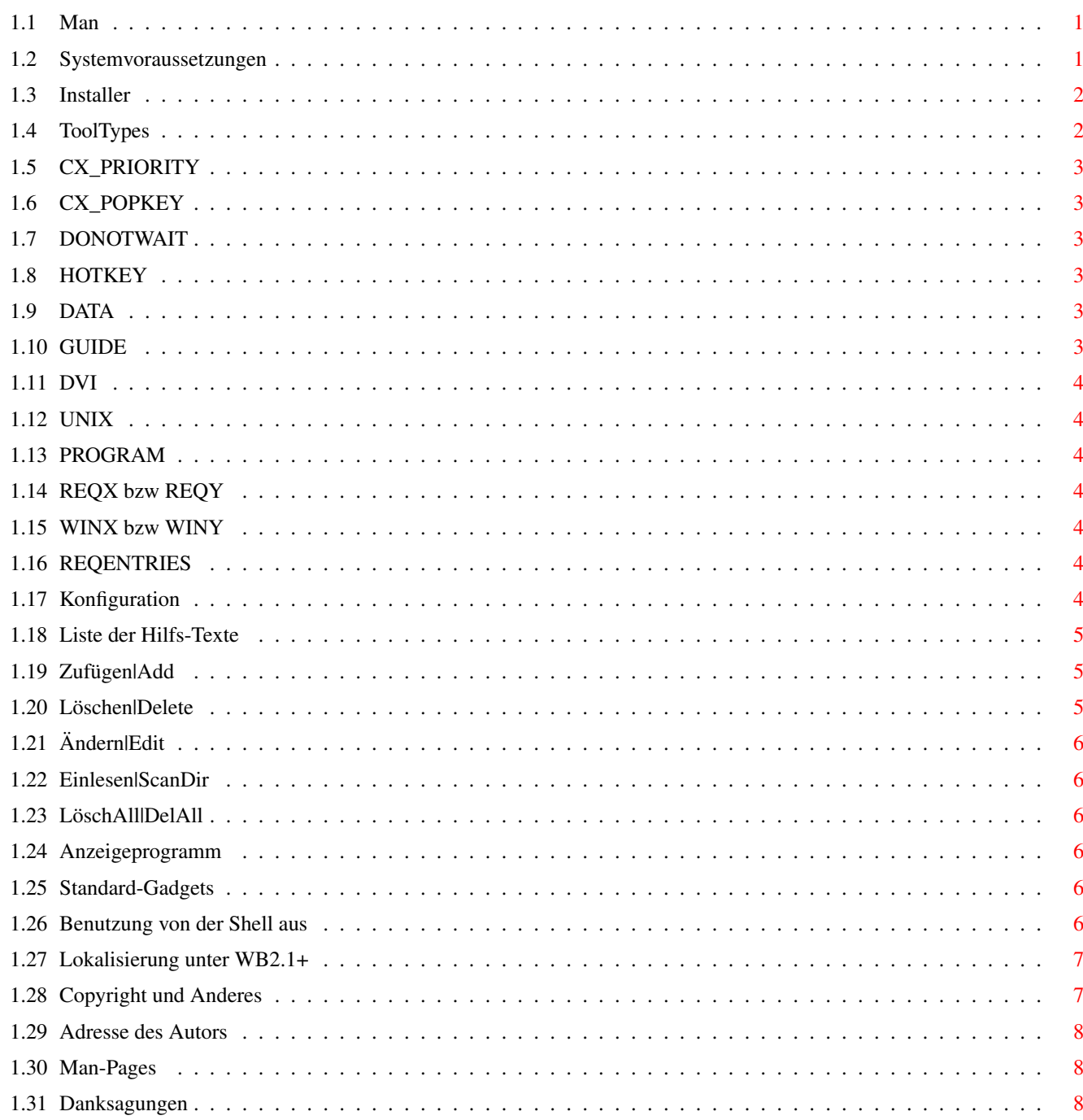

 $\mathbf 1$ 

# <span id="page-3-0"></span>**Chapter 1**

# **Man**

#### <span id="page-3-1"></span>**1.1 Man**

Man - © 1993,1994 by Markus Hillenbrand

Man ist ein Hilfsprogramm zum Anzeigen von Texten aus der Shell heraus. Dazu muß das Commodity aber schon geladen sein.

> Systemvoraussetzungen Installer ToolTypes Konfiguration Benutzung von der Shell aus Lokalisierung unter WB2.1+ Copyright und Anderes Adresse des Autors Man-Pages Danksagungen

## <span id="page-3-2"></span>**1.2 Systemvoraussetzungen**

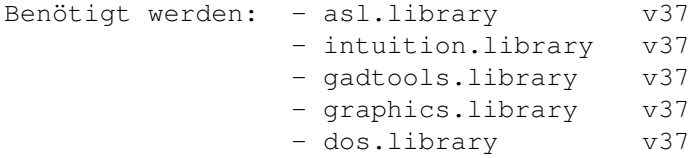

---------------------------------------

```
- icon.library v37
     - commodities.library v37
     - workbench.library v37
     - utility.library v37
     - reqtools.llibrary v38 (c) by Nico François
Unterstützt wird: - locale.library v38
Empfohlen wird : - eine Festplatte zur effizienten Nutzung von Hilftexten
                 - "Multiview" von OS3.0 zum automatischen Anzeigen von
                   .guide-Dateien
     - "AmigaGuide" von OS2.0 als Ersatz für Multiview, wenn
```

```
kein OS3.0 vorhanden
```
#### <span id="page-4-0"></span>**1.3 Installer**

Da das Programm Installer (© by Commodore) nicht frei kopiert werden darf und für die Installation nötig ist, müssen Sie dafür sorgen, daß dieses Programm im Befehlspfad Ihrer Shell liegt (z.B. C:, SYS:Utilities, ...). Sie finden den Installer auf Ihrer Workbench-Diskette von OS2.0, OS2.1 bzw OS3.0.

Falls Ihre Version des Installers nicht mit der Installationsdatei von Man funktionieren sollte, gehen Sie wie folgt vor:

- 1. Klicken Sie das Icon 'Man' an und legen Sie es im Verzeichnis 'Workbench:WBStartup' ab.
- 2. Falls Sie über OS2.1 verfügen, kopieren Sie das Verzeichnis 'Catalogs' nach 'Locale:catalogs'.

#### <span id="page-4-1"></span>**1.4 ToolTypes**

Das Programm sucht beim Start nach den folgenden Tooltypes:

CX\_PRIORITY CX\_POPKEY DONOTWAIT HOTKEY DATA GUIDE DVI UNIX

PROGRAM

REQX bzw REQY

WINX bzw WINY

REQENTRIES

## <span id="page-5-0"></span>**1.5 CX\_PRIORITY**

CX\_PRIORITY=x, wobei x für einen Wert mit -128<x<127 steht. Dieser Wert gibt die Priorität des Commodities an. Voreingestellt ist 0.

## <span id="page-5-1"></span>**1.6 CX\_POPKEY**

Hier kann man den Hotkey angeben, bei dem das Konfigurationsfenster geöffnet werden soll. Voreingestellt ist 'ctrl lalt m'.

## <span id="page-5-2"></span>**1.7 DONOTWAIT**

Dieser Eintrag ist nicht weiter von Bedeutung; er ist nur für den Systemstart wichtig.

## <span id="page-5-3"></span>**1.8 HOTKEY**

Hier kann man den Hotkey angeben, bei dem der Text-Requester angezeigt werden soll. Voreigestellt ist 'ctrl help'.

## <span id="page-5-4"></span>**1.9 DATA**

Der hier angegebene Dateiname ist für die Liste der Texte. Unter diesem Namen werden die Text-Namen und ihre Pfade gespeichert. Voreingestellt ist 'Work:Man.LST'.

## <span id="page-5-5"></span>**1.10 GUIDE**

Das hier angegebene Programm wird benutzt, wenn eine Hypertext-Datei angezeigt werden soll.

### <span id="page-6-0"></span>**1.11 DVI**

Das hier angegebene Programm wird benutzt, wenn eine .dvi Datei angezeigt werden soll.

#### <span id="page-6-1"></span>**1.12 UNIX**

Das hier angegebene Programm wird benutzt, wenn eine UNIX man-page angezeigt werden soll.

#### <span id="page-6-2"></span>**1.13 PROGRAM**

Das hier angegebene Programm wird benutzt, wenn ein normaler Hilftext angezeigt werden soll. Ein im Konfigurationsfenster eingegebenes Programm wird in den Tooltypes gespeichert, falls Sie im Konfigurationsfenster 'Speichern' gedrückt wird.

## <span id="page-6-3"></span>**1.14 REQX bzw REQY**

Dies gibt die linke obere Ecke des Requesters an, der geöffnet wird, wenn man den Hotkey drückt oder 'man' in der Shell eingibt. Die Fensterposition kann gespeichert werden, wenn man im Konfigurationsfenster 'Speichern' drückt.

## <span id="page-6-4"></span>**1.15 WINX bzw WINY**

Dies gibt die linke obere Ecke des Konfigurationsfensters an. Die Fensterposition kann gespeichert werden, wenn man im Konfigurationsfenster 'Speichern' drückt.

## <span id="page-6-5"></span>**1.16 REQENTRIES**

Gibt die maximal zulässige Zahl von Einträgen an, die im Listview des Auswahlrequesters sichtbar sind. Falls diese Zahl zu groß sein sollte, so wird ein angemessener Wert errechnet, so daß noch alles auf den Screen paßt.

## <span id="page-6-6"></span>**1.17 Konfiguration**

Das Programm wird konfiguriert, indem man in der Shell "man -c" ← oder "man -config" eingibt. Danach erscheint ein Window, in dem verschiedene Einstellungen gemacht werden können.

Das Konfigurationsfenster wird aber auch geöffnet, indem man das Icon des Programmes zweimal anklickt oder aber (wenn das Commodity schon installiert ist) bei Exchange (© by Comodore) das Gadget 'Fenster öffnen' anklickt.

Das geöffnete Fenster ist ein App-Window, d.h. daß Icons, die auf dieses Fenster gezogen werden, automatisch in die Liste im Listview-Gadget übernommen werden.

Das Fenster ist in drei Sektionen unterteilt:

Liste der Hilfs-Texte Anzeigeprogramm

Standard-Gadgets

#### <span id="page-7-0"></span>**1.18 Liste der Hilfs-Texte**

In der oberen Hälfte des Fensters ist ein Listviewgadget, in dem  $\leftrightarrow$ alle zur Zeit aktuellen Texte angezeigt sind. Rechts daneben befinden sich einige Gadgets, die folgendes bewirken:

Zufügen|Add

Löschen|Delete

Ändern|Edit

Einlesen|ScanDir

LöschAll|DelAll

#### <span id="page-7-1"></span>**1.19 Zufügen|Add**

Klickt man dieses Gadgets an, so wird ein Requester geöffnet, mit dem man einen einzelnen Text hinzufügen kann.

### <span id="page-7-2"></span>**1.20 Löschen|Delete**

Der im Listview-Gadget hervorgehobene Text wird (ohne Sicherheitsabfrage) aus der Liste gelöscht.

## <span id="page-8-0"></span>**1.21 Ändern|Edit**

Der im Listview-Gadget hervorgehobene Text kann mit diesem Gadget geändert werden (falls sich z.B. der Pfad geändert hat).

#### <span id="page-8-1"></span>**1.22 Einlesen|ScanDir**

Mit diesem Gadget kann ein ganzes Verzeichnis rekursiv durchsucht werden. Alle gefundenen Texte werden in das Listview-Gadget übernommen. Dieses Gadget ist bei der ersten Benutzung von Man besonders angebracht, da es viel Arbeit spart, z.B. den gesamten Pfad DH1: zu durchsuchen.

#### <span id="page-8-2"></span>**1.23 LöschAll|DelAll**

Das soll heißen: Alles Löschen. Dieses Gadget bewirkt ein Löschen der gesamten Liste. Aber keine Angst, es gibt eine Sicherheitsabfrage.

#### <span id="page-8-3"></span>**1.24 Anzeigeprogramm**

Im Gadget "Anzeigeprogramm" kann man einen Textanzeiger angeben, mit dem die Hilftexte angezeigt werden sollen. Das Gadget rechts neben dem String Gadget öffnet einen Requester, mit dem das Programm ausgewählt werden kann.

#### <span id="page-8-4"></span>**1.25 Standard-Gadgets**

Mit 'Speichern' wird die aktuelle Konfiguration in gespeichert. Mit 'Verbergen' wird das Fenster geschlossen und mit 'Beenden' wird das Commodity aus dem Speicher entfernt (eventuelle Änderungen werden NICHT gespeichert!!!)

### <span id="page-8-5"></span>**1.26 Benutzung von der Shell aus**

Um von der Shell aus einen Text anzeigen zu lassen, muß man diesen angeben. Dabei ist die Endung wegzulassen. "Man lha" sucht demnach in der Liste der Texte nach lha.doc, lha.dok, lha.man oder lha.guide oder ... Der Text wird dann mit dem voreingestellten Textanzeiger angezeigt. Gibt man "man -l" an, so wird eine Liste der Texte ausgegeben. Ruft man das Programm ohne Parameter auf, so wird eine Liste aller verfügbaren Hilfstexte angezeigt, in der man einen Text auswählen kann. Gibt man einen Pattern an (#?, ? usw.), so werden alle Texte, die zu diesem Pattern passen, aufgelistet. Paßt nur ein Text, so wird dieser gleich angezeigt. Mit "man -q" wird von der Shell aus das Kommodity verlassen.

#### <span id="page-9-0"></span>**1.27 Lokalisierung unter WB2.1+**

Ab der Workbench 2.1 kann das Programm lokalisiert werden, das heißt es kann leicht in andere Sprachen übersetzt werden. Dazu ist der C-Quelltext von MAN.catalog dem Programm beigefügt. Im Original werden nur deutsch, schwedisch und englisch unterstützt.

Der C-Text kann jedoch erweitert werden und mit einem geeigneten Programm (z.B. MakeCAT - © by Paladin-Software) wieder in einen Katalog umgewandelt werden.

Wenn Sie den Katalog in eine andere Sprache übersetzen, so wäre es sehr nett, wenn Sie mir den Quelltext dieses neuen Katalogs per e-mail zusenden würden, damit die Sprache in neueren Versionen von Man schon von vornherein unterstützt wird!

#### <span id="page-9-1"></span>**1.28 Copyright und Anderes**

Copyright (C) 1993,94 by Markus Hillenbrand

Dieses Programm darf kopiert und weitergegeben werden solange die Copyright-Notiz und diese Dokumentation unverändert auf allen Kopien enthalten ist.

Es wird keine Garantie gegeben, daß das Programm 100%ig zuverlässig ist. Sie benutzen dieses Programm auf eigene Gefahr. Der Autor kann auf \*keinen\* Fall für irgendwelche Schäden verantwortlich gemacht werden, die durch die Anwendung dieses Programmes entstehen.

#### ACHTUNG:

Seit der Version 3.1 ist 'Man' CARDWARE, d.h. wenn Sie das Programm regelmäßig benutzen, müssen Sie mir eine Postkarte mit einem Motiv aus Ihrer Heimat/Stadt/Ort/... zuschicken und ein paar Worte (in Ihrer Sprache ?) daraufschreiben.

Das Copyright liegt weiterhin bei Markus Hillenbrand. Dies bedeutet, daß es von jedem kopiert werden darf, solange er nicht mehr als eine angemessene Kopiergebühr dafür verlangt.

Dieses Paket darf in Public-Domain Sammlungen aufgenommen werden, in Mailboxsystemen oder auf FTP Servern abgelegt werden. Wenn Sie dieses Paket weitergeben wollen, dann \*müssen\* Sie die originale Distributionsdatei "man??.lha" benutzen.

Dieses Programm darf nicht ohne eine schriftliche Genehmigung des Autors in kommerziellen Programmen benutzt werden.

#### <span id="page-10-0"></span>**1.29 Adresse des Autors**

Hier ist meine Adresse (für Anregungen, Bug-Report, die Postkarte oder Sonstiges):

> Markus Hillenbrand Weserstraße 9 36124 Eichenzell-Löschenrod

GERMANY

oder e-mail: m\_hillen@informatik.uni-kl.de

#### <span id="page-10-1"></span>**1.30 Man-Pages**

Wenn Sie Interesse daran haben, eine Hilfs-Datei zu schreiben, so beachten Sie bitte die Hinweise in Verzeichnis "ManPages". Außerdem können Sie Lars Oloffson (e-mail: pt93lo@pt.hk-r.se) kontaktieren, um ein Archiv von Hilfs-Texten für die original AmigaDOS Befehle zu bekommen.

### <span id="page-10-2"></span>**1.31 Danksagungen**

- Nico François für seine berühmte reqtools.library
- Lars Oloffson für die Schwedisch-Lokalisierung
- Marcus Flehmig fürs Beta-Testen
- Stephan Sürken für sein Program 'Text2Guide'